# デイサービスソフト こはやまる

#### 2024年1月 はやまるリリースノート

2024.1

1

## 2024年1月 はやまるリリースノート

はやまるの新機能を紹介します。 カスタマイズ版の通所介護計画書の機能もご ざいますためご注意ください。

はやまるの新機能がみなさまのご活用の一助 となれば幸いです。

リリース時期:2024年1月17日

デイサービスソフト むはやまる

### **2024年1月 はやまるリリース内容**

#### **リニューアル内容**

● **カスタマイズ版**「通所介護計画書」に"短期期間"と"長期期間"の設定ができる項目を追加いたしました。 ※カスタマイズ版環境をご利用のユーザー様向け機能になります

● **カスタマイズ版**「通所介護計画書」の"短期目標"と"長期目標"それぞれに対する評価アラートが表示でき るようになりました。 ※カスタマイズ版環境をご利用のユーザー様向け機能になります

● 「訓練スケジュール」をエクセル出力できるようになりました。

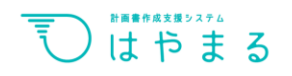

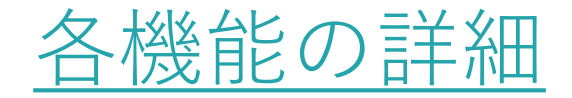

※1・2は通所介護計画書カスタマイズ版をご使用のお客様が対象です

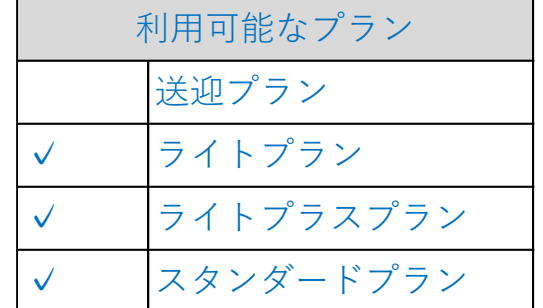

1.「短期目標」・「長期目標」の期間を設定できるようになりました。

#### 【※ポイント】

- 今までは、通所介護計画書の作成ページにて1つの計画書期間しかご登録ができませんでしたが 今回のリリース内容では、"短期目標"と"長期目標"の期間をそれぞれ設定でき、pdfにも表示されるようになりました。
- 2. 「通所介護計画書」の"短期目標"と"長期目標"それぞれに対する評価アラートが表示できるようになりました。

#### 【※ポイント】

短期目標・長期目標がそれぞれ切れるタイミング等、全部で4パターンの中から事業所様に合わせたアラート機能をご 設定いただけるようになりました。計画書作成漏れ防止・管理のサポートが可能です。

3.「訓練スケジュール」をエクセル出力できるようになりました。

#### 【※ポイント】

訓練のスケジュールをプリントアウトしていただける仕様に変更となっております。機能訓練担当スタッフ様間で当日の 訓練メニューの共有がより手軽に行えます。

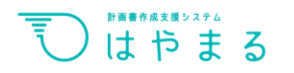

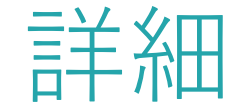

# **TOPIC**

〇「短期目標」・「長期目標」の期間の設定…p7 ・計画書レイアウト …p10

〇長期目標評価・短期目標評価のアラート機能…p11 ・アラートの設定方法 …p12 ・アラート表記 …p13

〇訓練スケジュールのエクセル出力機能 …p15

# Section **01**

## 長期期間・短期期間の設定項目

### ●短期目標・長期目標の期間の設定 **通所介護計画書カスタマイズ版を使用のユーザー様向けの仕様でございます。**

通常の計画書の作成時と同じように、ログインされましたら①、②の順で操作を進めていただきます。

 $\equiv$ **IN HELPCARE** 戻る うはやまる  $\langle$ アラート検証 セールス環境 テストデモ利用者様、こんにちは! ○ ホーム 作業が終わったらログアウトを忘れずに 88 計画書作成 **①**| スケジュール ○ 訓練実施記録 ⊙ 進捗管理 ○ 自宅の訓練記録 ▲ 重要なアラート  $\begin{pmatrix} 8 \end{pmatrix}$ ◎ システム管理へ

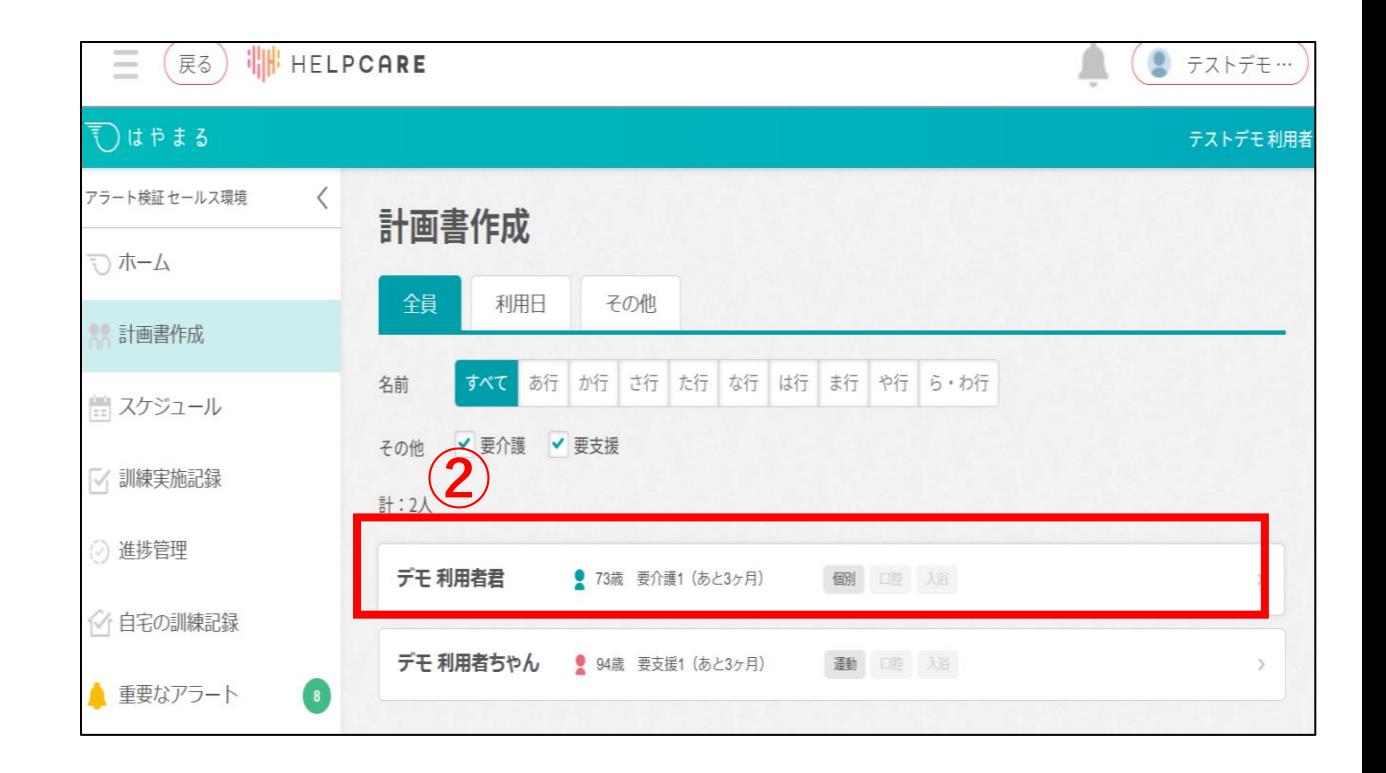

### ●短期目標・長期目標の期間の設定 通所介護計画書の作成ページに入っていただきます。

新しく計画書を作成される場合は「通所介護計画書を作成する」 編集される場合は「計画書を編集する」をご選択ください。

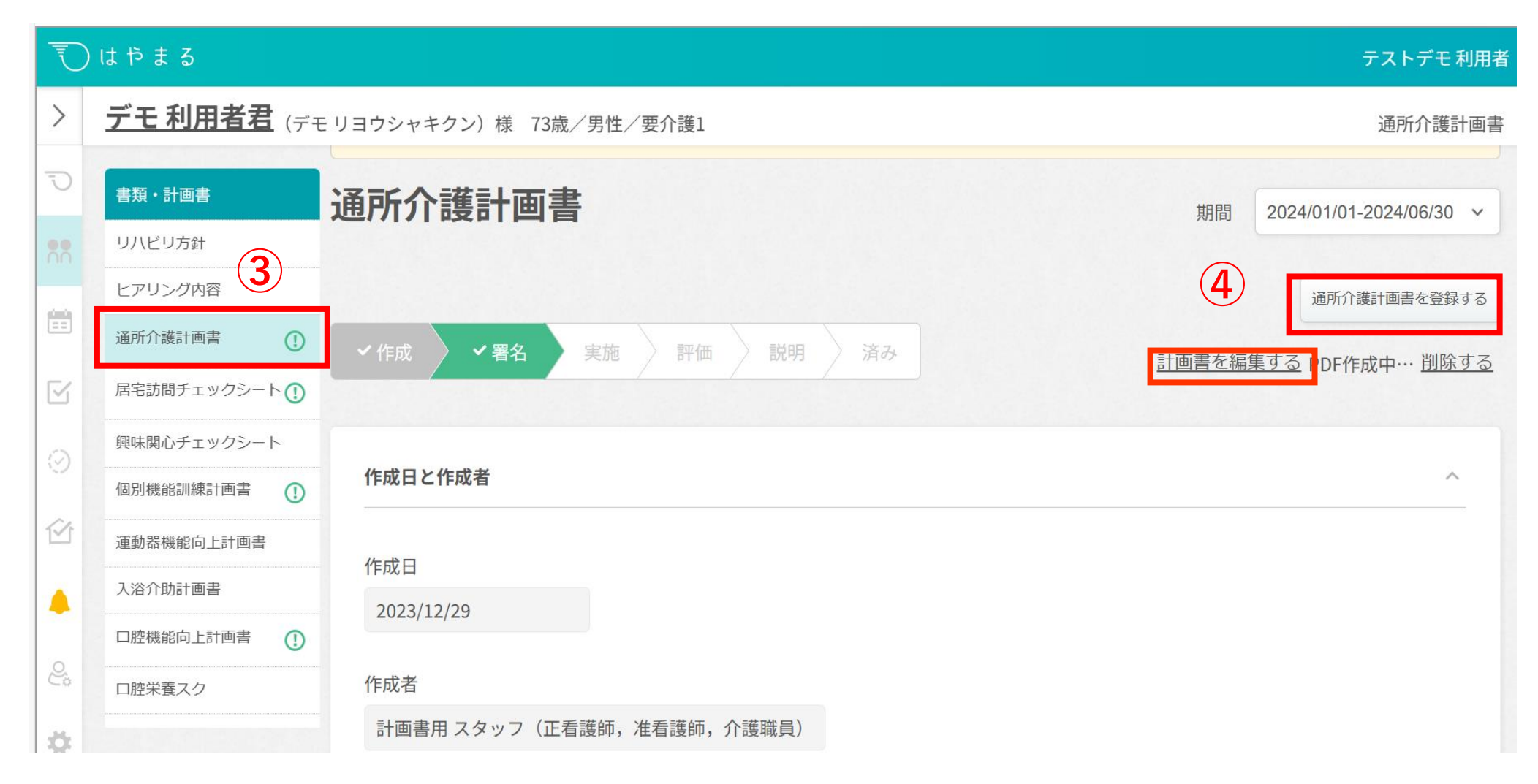

## ●短期目標・長期目標の期間の設定

赤枠内の「短期目標期間」・「長期目標期間」の欄から各設定が行えます。

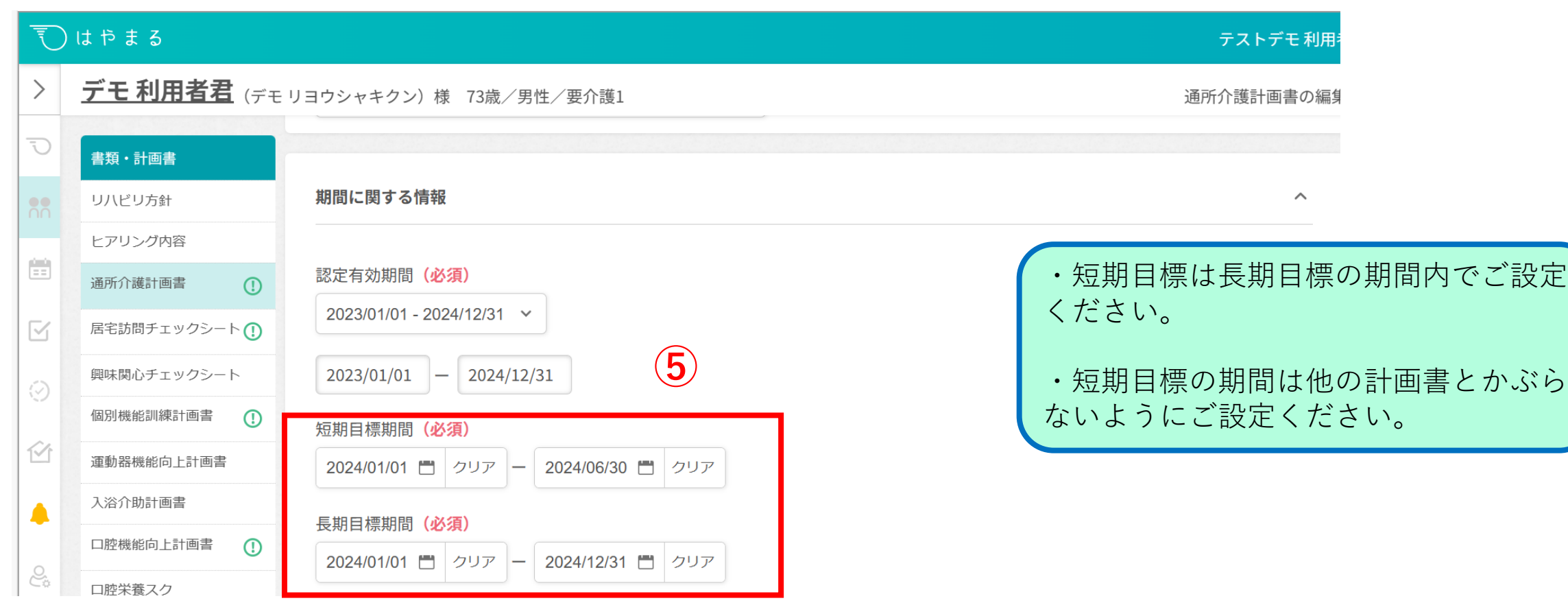

●計画書レイアウト

pdfで表示していただいた際にも、下記画像の通り、期間の表示がされます。

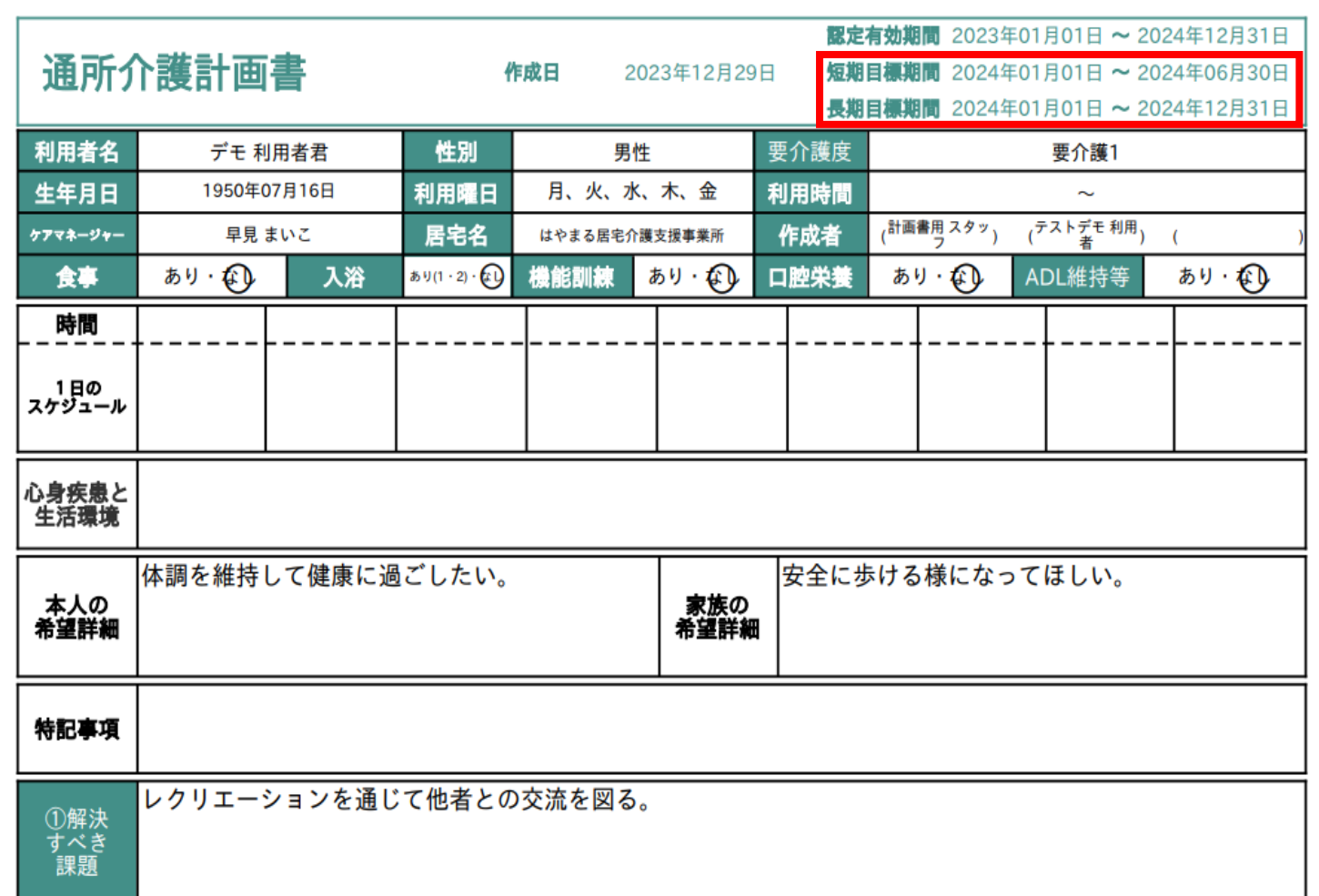

# Section **02**

## 長期目標評価・短期目標評価のアラート機能

●アラート設定方法

管理ページに入り、アラート設定をご選択ください。

Ξ **THE HELPCARE** (戻る)

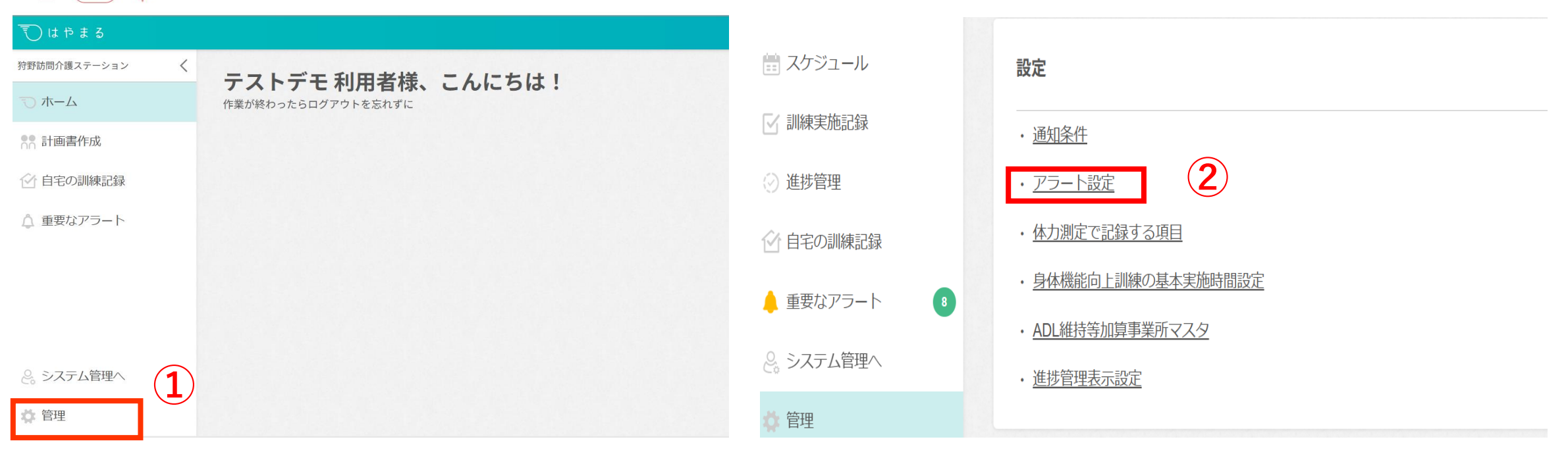

## ●アラート設定方法

#### 通所介護計画書の欄に新たに「未評価判定ルール」というチェック項目が開設されました。

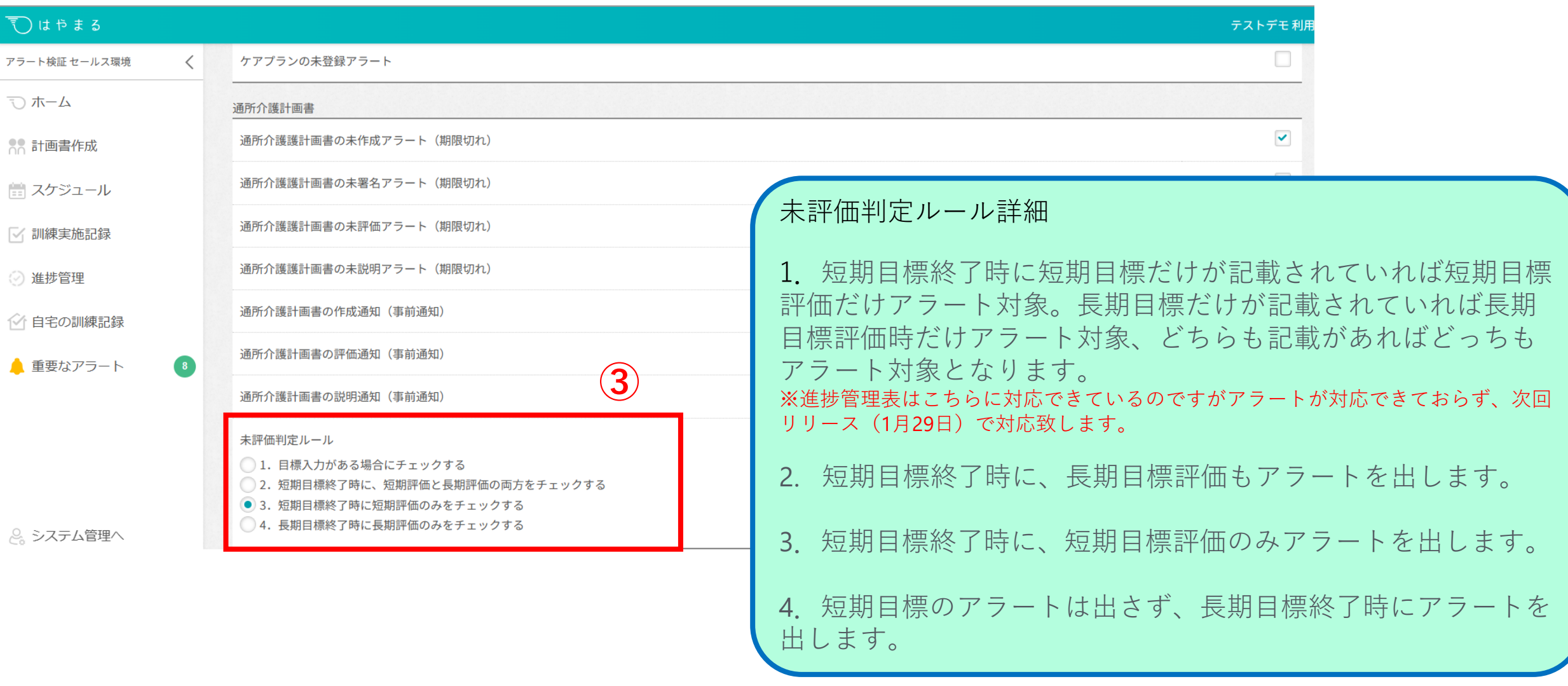

●アラート表記

ご設定いただいた内容を基に、アラートを表示させます。

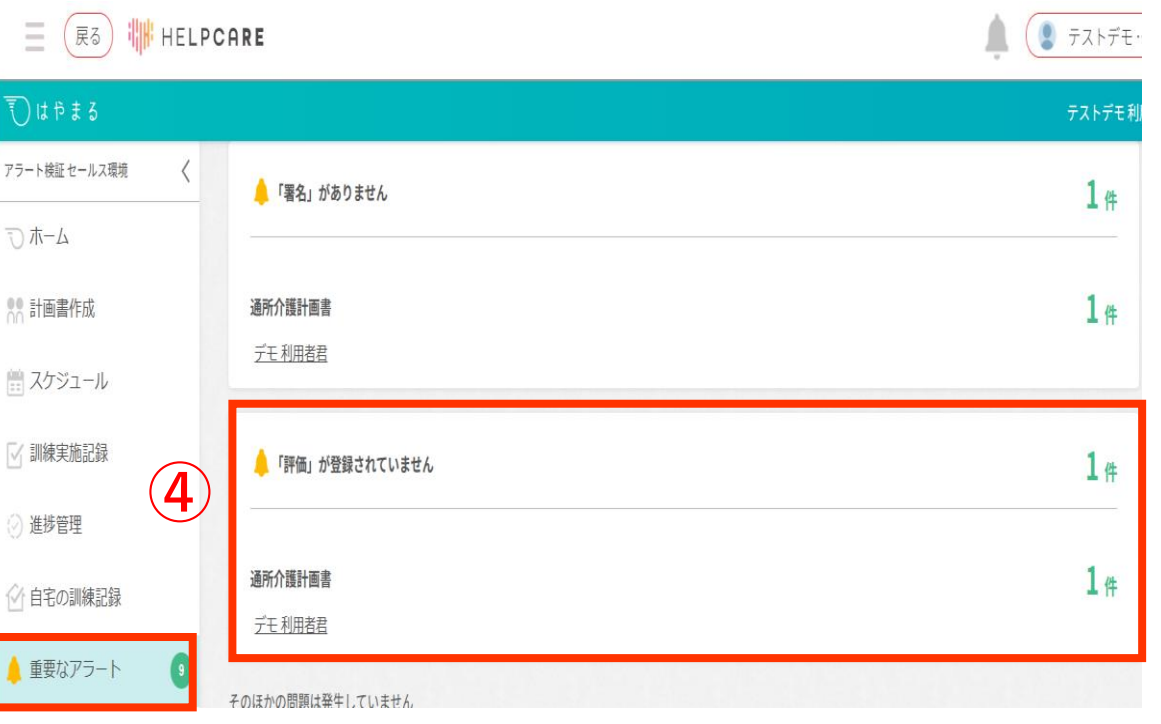

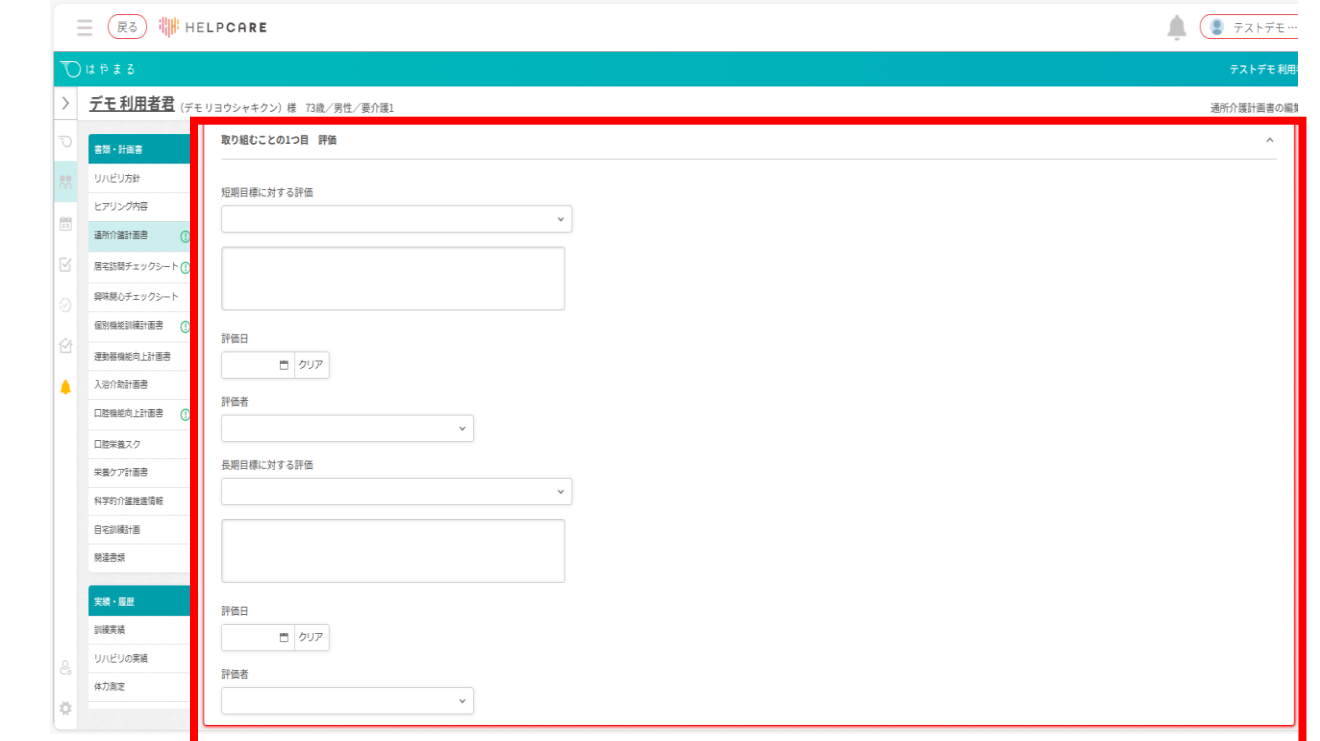

# Section **03**

訓練スケジュールのエクセル出力機能

## ●訓練スケジュールのエクセル出力機能

はやまるでご登録いただいた訓練スケジュールをプリントアウトできる機能が搭載されました。

訓練実施記録のページを開いていただき、実施記録をつけずに「エクセル出力」をご選択ください。

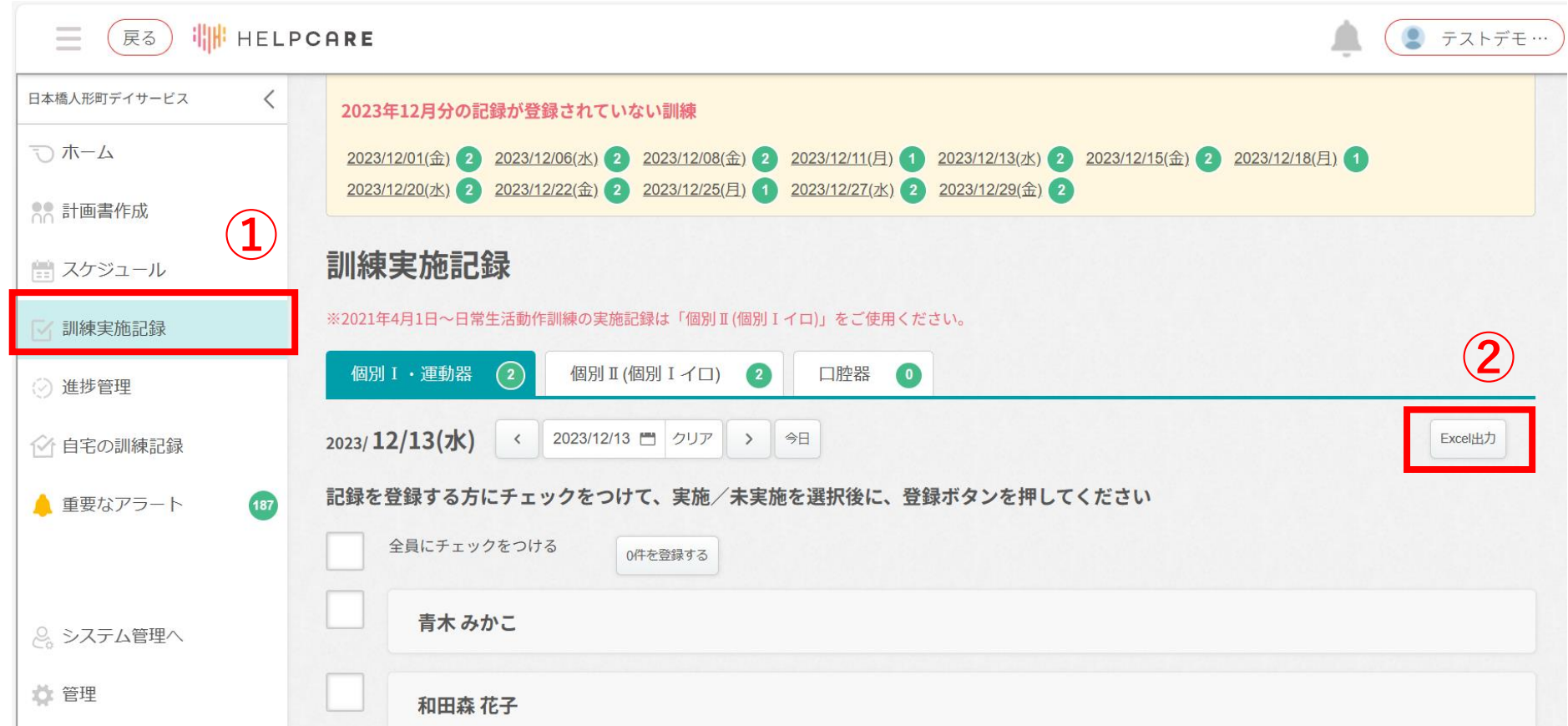

●訓練スケジュールのエクセル出力機能

スケジュールは日ごとで出力されます。

エクセルのシートを切り替えていただきますと、他の訓練スケジュールを確認することができます。

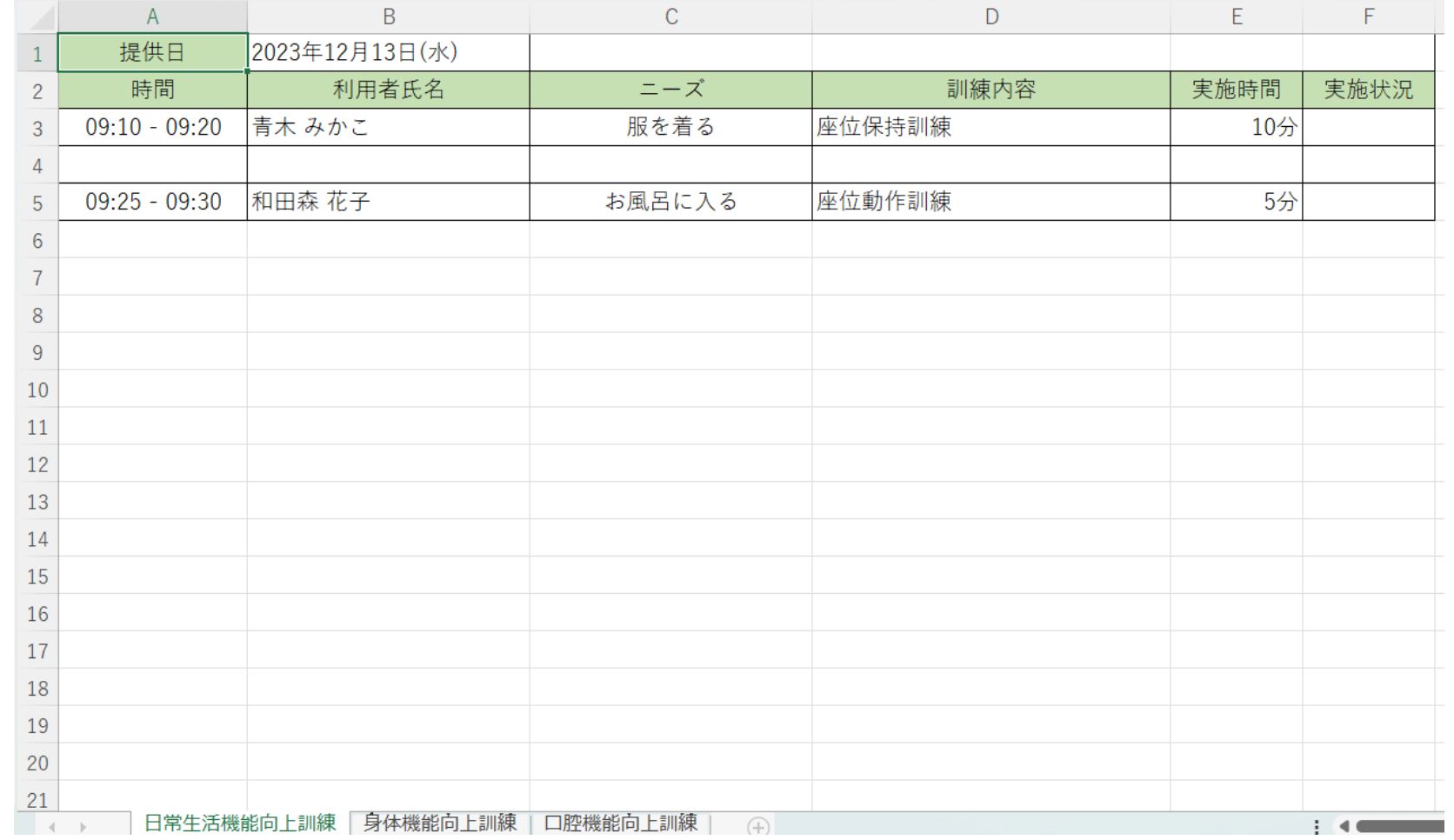

### デイサービスの業務が早まる、質が高まる。

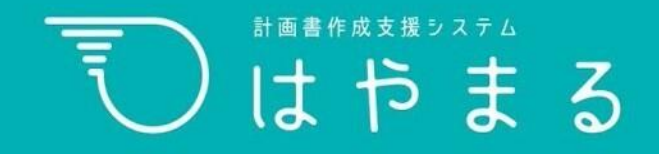